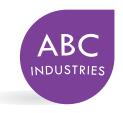

### FACSIMILE

123 Main Street Los Angeles, CA 90210 (989) 555-1234

| То:    |                  | From:          |                  |
|--------|------------------|----------------|------------------|
| Fax:   |                  | Pages:         |                  |
| Phone: |                  | Date:          |                  |
| Re:    |                  | Сс:            |                  |
|        |                  |                |                  |
| Urgent | □ Please Comment | □ Please Reply | □ Please Recycle |

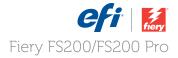

# **FS200 How to:** Capture spot colors and reproduce them accurately

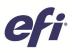

# FS200 How to: Capture spot colors and reproduce them accurately

#### Feature overview

With Fiery® Spot-On<sup>™</sup>, you can achieve the most accurate color matching for logo colors and other spot colors in an automated, application-independent workflow. The feature allows you to manage named colors on the Fiery server, including all PANTONE®, HKS, Toyo and DIC libraries. This feature converts named colors for popular color systems directly on the Fiery server to reproduce the best color match, considering the output color profile parameters. In addition, you can create custom named spot colors.

The optional EFI ES-2000 spectrophotometer adds the ability to capture colors precisely. The EFI ES-2000 provides colorimetric values and automatically enters then in Spot-On.

#### Objectives

- Create a new spot-color group.
- Create a new spot color using the ES-2000.
- Print a letterhead template with the new spot color.

#### Additional resources

For additional software downloads, training resources and more, go to Fiery Online Resources.

#### Before you begin

- Open Fiery Command WorkStation® 5.7 or later and connected to at least one Fiery server running Fiery FS200/FS200 Pro.
- Connect the EFI ES-2000 spectrophotometer to the computer running Command WorkStation.
- Optional: Have EFI Fiery Color Profiler Suite software installed with an activated license on the Command WorkStation computer.
- Have a business card that includes a colored logo available.
- Place the sample file, FGS\_letter\_template\_LTR.pdf or FGS\_letter\_template\_A4.pdf, in the Fiery server Hold queue. Drag the file to the Command WorkStation Held list or use the Command WorkStation Import menu option.
- Ensure the printer and Fiery server have been calibrated before printing any output.

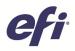

| Command WorkStation<br>File Edit Actions Go Server 1                    |                                                                              |                     |                                                                    |                            | - 8 8                            | ſ                     |
|-------------------------------------------------------------------------|------------------------------------------------------------------------------|---------------------|--------------------------------------------------------------------|----------------------------|----------------------------------|-----------------------|
|                                                                         |                                                                              | e Center            |                                                                    | Production-1   Lossed in   | n as Administrator   Switch User | New Group             |
|                                                                         |                                                                              |                     | NP Workflows # Users In Lass                                       |                            |                                  | new oroup             |
| + - 3                                                                   |                                                                              | Resources           |                                                                    |                            |                                  |                       |
|                                                                         | Paper Catalog VDP Resour                                                     | ces Profiles        | Spot Celors Fonts                                                  |                            |                                  |                       |
| TSMN-Tuscany                                                            | 0                                                                            |                     | oh guality: 64-74 gpm; 8 1/2x11                                    | Set the pro                | operty settings to match the     |                       |
| Production-1                                                            | Properties Output profile:                                                   | Tiery Generic Plain | us Test                                                            | intended pr<br>spot color, | rint settings before editing a   | Enter the name of the |
| Fenderno                                                                |                                                                              |                     |                                                                    | spor color.                |                                  | Enter the name of the |
|                                                                         |                                                                              | import 📑 E          |                                                                    |                            |                                  |                       |
|                                                                         | Group Name                                                                   |                     | e Guide Coated.icc<br>17/2007 10:22:05 AM   Number of colore: 2058 | 1-1-1                      |                                  |                       |
|                                                                         | Clear Dry Ink                                                                | Copyright 2007-     | 012, Pentone Inc. All rights reserved.                             |                            | Edit *                           | Custom Colors         |
|                                                                         | Pantone Goe Guide Conted                                                     | Name                | OWX                                                                |                            |                                  | Castonn Conoro        |
|                                                                         | S PANTONE Matte (2nd Edition)                                                | 0 1-1-1             |                                                                    | *                          |                                  |                       |
|                                                                         | S PANTONE Metallic Coated                                                    | 0 1-1-2             | <1.5c, 1.5m, 38.5y, 0k>                                            | E Lab                      |                                  |                       |
|                                                                         | PANTONE+ Paseons Coated<br>PANTONE+ Pasons Uncoated                          | 0 1-1-3             | <1.5c. 2m. 59.5v. 8k>                                              | (Original)                 |                                  |                       |
|                                                                         | PANTONE+ Pr., Jirs Control                                                   | 0 1-1-4             | New Group                                                          |                            |                                  |                       |
|                                                                         | ANTONE+ Solid Coated                                                         | 0 1-1-5             | Enter the name of the Group:                                       |                            |                                  |                       |
| Consumables                                                             | S PANTONE+ Solid Uncoated                                                    | 0 1-1-6             | Oustern Colors                                                     |                            | CMVK                             |                       |
| Tray 1 Mohamk Color Cozy LTR                                            | <ul> <li>BIC Color Guide (2007)</li> <li>HKS E (ContForms) (2007)</li> </ul> | 0 1-1-7             |                                                                    | A                          | (Lab Converted)                  |                       |
| 8 1/2x11, High quality, 106-135 gsm                                     | HKS K (Costed) (2007)                                                        | 0 1-2-1             | OK Cancel                                                          |                            |                                  |                       |
| Tray 2 DocuCopy Tab Stock<br>8 1/2x11 tab, Tab stock, 136-162 gr        | La companya a da tanang                                                      | 0 1-2-2             |                                                                    | СМУК                       | Lab                              |                       |
| Trav 3 Mehanik Color Conv. TR                                           | THE BASS Z (Newspeper) (2007)                                                | 0 1-2-3             | <3c, 6m, 64y, 0k>                                                  |                            | (Original/Converted)             |                       |
| 11x17, High quality, 105-135 gsm, S<br>Tray4 (PTU) Hammermil Color Copy | Elli & TOYO Color Finder (2005)                                              | 0 1-2-4             | <6c, 10m, 84.5y, 0k>                                               | C:1%                       | L: 93.86 / 91.84                 |                       |
| 8 1/2x11, High cuality, 210-256 gsm                                     | - 5 TOYO 94 Color Finder                                                     | 0 1-2-5             | <9.5c, 13.5m, 99y, 2k>                                             | M:1%                       | a: -3.22 / -3.96                 |                       |
| TrayS (PFU) (Unassigned)<br>11x17, Heavy, 210-256 gsm, SEF              | D                                                                            | 0 1-2-6             | <13c, 17.5m, 99.5y, 6.5k>                                          | Y:18%                      | b: 14.35 / 12.68                 |                       |
| Liker, Henry, 219 car got, 50                                           |                                                                              | 0 1-2-7             | <15.5c, 24m, 99.5y, 16k>                                           | K:0%                       | Delta - E : 2.72                 |                       |
|                                                                         |                                                                              | 0 1-3-1             | <3c, 4.5m, 37.5y, bk>                                              |                            | Delta - E : 2.72                 |                       |
|                                                                         |                                                                              | 0 1-3-2             | <6.5c, 9.5m, 50y, 6k>                                              |                            |                                  |                       |
|                                                                         |                                                                              | 0 1-3-3             | <15.5c, 19m, 849, 00><br><20c, 24.5m, 97.5v, 40>                   |                            |                                  |                       |
|                                                                         |                                                                              | 1-3-4               | <200, 24.30, 97.39, 40><br>c30c.36.5m, 40.5c, 16c>                 |                            |                                  |                       |

# New Group Enter the name of the Group: Custom Colors OK

#### Create a new spot-color group

- 1. In the Command WorkStation menu, click **Go > Spot Colors**. (This opens Device Center, Resources and Spot Colors).
- 2. Click **Properties** and assign the Output Profile. This will be used to create the custom spot color and specify the media associated with the Output Profile for printing color samples.
- 3. In the Job Properties window, click the **Color** icon and then **Expert Settings**.
- 4. In Advanced Edits, choose the **Output** tab and select the Default output profile that matches the media loaded in the print engine you are using. Click **OK** to close Advanced Edit.
- 5. Click the Media icon. Select the paper catalog or media print options for your workflow.
- 6. Click **OK** to close Job Properties.
- 7. Click + New > Group.
- 8. Enter the name of the Group. For this exercise, type **Custom Colors** and then click **OK**. The new group will be listed in under Group Name on the left-hand side of the Spot Colors window.
- 9. Select the new group **Custom Colors**. No colors will be listed in the new group yet. In the next section, you will create a new color to add to this group.

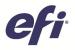

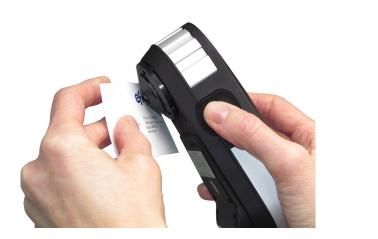

|             | Spot Cold   |                             | ×                      |
|-------------|-------------|-----------------------------|------------------------|
| olor        | name: AE    | 3C lþgo                     |                        |
| CMY<br>(0-1 | /K<br>.00%) | Lab<br>(Original/Converted) | Last Saved:            |
| C:          | 100         | <u> </u>                    |                        |
| м:          | 72          | L: 32.54 / 32.54            | Current Pick:          |
| Y:          | 2           | a: 3.35 / 3.35              |                        |
| к:          | 12          | b: -41.15 / -41.15          | СМҮК                   |
|             |             | $\leftarrow$ Less           | More $\longrightarrow$ |
|             |             |                             |                        |
| $\bigcirc$  | Revert      | to Factory Print            | OK Cancel              |

#### Create a new spot color using the EFI ES-2000

- 1. In this exercise, you will use the EFI ES-2000 to import the color values from a business card.
- 2. Click Instrument.
- 3. The Spectrophotometer calibration window will open. Follow the on-screen instructions, placing the EFI ES-2000 in its cradle, and click **Calibrate**.
- 4. Click **New + > Spot Color**.
- 5. Enter a Color name. For this example, type the color name: **ABC logo**.

The spot color name is case sensitive and must be exact for proper printing.

- 6. Remove the EFI ES-2000 from the calibration cradle and place it on the color to import.
- 7. Press the button on the side of the EFI ES-2000 to scan the color values.
- 8. The color will be displayed in the center of color chart. You can refine the color by selecting one of the other color patches.

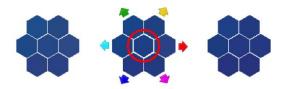

9. To compare the imported color to the original color of the business card, click **Print** in the New Spot Color window.

A warning dialog box may appear, informing you that the calibration for the media chosen from the Paper Catalog is outside the specified limits in calibration preferences. Calibration is recommended for consistent results. Click **Print Anyway**.

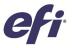

- 10. Compare the business card color with the center square of the printout and select a closer match by clicking on the appropriate square (on screen) and re-printing the target. Very little adjustment is usually necessary.
- 11. When the desired match is achieved, click **OK** to close or **Add Another** to create additional spot colors.
- 12. In the next section you will apply the new spot color.

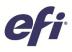

| All and a set of the set of the s | nt Properties Preview | Delete Calibrate Logs | Paper Catalog Start Sample Pi nt I | O,<br>mpose                 |                |        | Q Search                            |
|----------------------------------------------------------------------------------------------------|-----------------------|-----------------------|------------------------------------|-----------------------------|----------------|--------|-------------------------------------|
|                                                                                                    |                       |                       |                                    |                             |                | Cancel | Job Summary                         |
|                                                                                                    | Job File Edit View    | Help                  |                                    |                             |                |        | FGS_letter_template_LTR.pdf         |
|                                                                                                    |                       |                       |                                    |                             | • imagel/iewar |        |                                     |
|                                                                                                    | Thumbnails            | 44                    |                                    |                             |                |        |                                     |
| Image: Construction         Processing           Image: Construction         Processing           Image: Construction         Processing           Image: Construction         Processing           Image: Construction         Processing           Image: Construction         Processing           Image: Construction         Processing           Image: Construction         Processing           Image: Construction         Processing           Image: Construction         Processing           Image: Construction         Processing           Image: Construction         Processing                                                                                                    |                       | ABO                   |                                    |                             |                | Cancel |                                     |
| Max         Page 141           Page 141         Page 141           Page 141         Page 141                                                                                                    |                       | INDUSTRI              |                                    |                             |                |        | <b>1</b>                            |
| Image: Image:                         |                       | Les Anados CA 9       | 9230                               |                             |                |        |                                     |
| Image: Image:                         |                       |                       |                                    |                             |                |        | Page 1 of 1                         |
| No         Or         Page: 1           Dityer         Dityer (dityer)         Dityer (dityer)         Herein:           Dityer         Dityer (dityer)         Dityer (dityer)         Herein:           Linger         Dityer (dityer)         Dityer (dityer)         Herein:           Linger         Dityer (dityer)         Dityer (dityer)         Herein:                                                                                                    |                       |                       |                                    |                             |                |        |                                     |
| □ Digent         Digent         Dige                                                                                                    |                       |                       |                                    |                             |                |        |                                     |
| Part Diser Commer Diserbay Diserbay                                                                                                    |                       |                       | Rei                                | _ Ge                        | 200000         |        |                                     |
|                                                                                                    |                       |                       | Urgent Please Comment              | Please Reply Please Recycle | 833333         | 1      |                                     |
|                                                                                                    |                       |                       |                                    |                             | - 200000       |        | 8 1/2x11, High quality, 64-74 gsm   |
|                                                                                                    |                       |                       |                                    |                             | 33333          |        |                                     |
| Poper () () 1 () () () () () () () () () () () () ()                                                                                                    |                       |                       |                                    |                             | - 30000        | . U    | 1                                   |
|                                                                                                    |                       |                       |                                    |                             | 2000004        |        |                                     |
|                                                                                                    | <b>633</b> (          |                       | Page: 🖲 🕙                          |                             |                |        | 🛕 Last calibrated: Default measurer |

#### Print a letterhead template with the new spot color

- 1. Select the **FGS\_letter\_template\_LTR.pdf** or **FGS\_letter\_template\_A4.pdf** file in the Command WorkStation Held list. Then right-click and select **Print**.
- 2. The document will now print the ABC logo as the new created spot color.

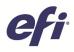

## EFI fuels success.

From Fiery to super wide inkjet, from the lowest cost per label to the most automated business processes, EFI has everything your company needs to succeed. Visit www.efi.com or call 650-357-3500 for more information.

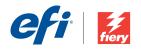

The APPS logo, AutoCal, Auto-Count, Balance, Best, the Best logo, BESTColor BioVu, BioWare, ColorPASS, Colorproot, ColorWise, Command WorkStation, CopyNet, Cretachrom, Cretaprint, the Cretaprint logo, Cretaprinter, Cretaroller, DockNet, Digital StoreFront, DocBuilder, DocBuilder Pro, DocStream, DSFdesign Studio, Dynamic Wedge, EDOX, EFI, the EFI logo, Electronics For Imaging, Entrac, EPCount, EPPhoto, EPRegister, EPStatus, Estimate, ExpressPay, Fabriru, Fast-4, Ferry, the Fiery Jong, Rery Driven, the Fierry Driven logo. Fiery JobHow, Fiery JobMaster, Fintage, PressVu, Printer, Berry Spark, PreeForm, Hagen, Inikensity, Inikvera, Jetrion logo, LapNet, Logic, MiniMet, Monarch, Micolwes, OneRlow, Pace, PhotoXposure, Printcafe, PressVu, PrinterSite, PrintFlow, PrintMe, the PrintWe logo, PrintSmith, FinisSmith Site, Printsteam, Print to Win, Prograph, PSI, PSI Flexo, Radius, Rastek, the Rastek logo, Remoteproof, RIPChips, RIP-While-Print, Screenproof, SendMe, Sincolor Splash, Spot-Om, Tracks, UltraWu, UtaVu, UV Series 50, VisualCal, VUTEk, the VUTEk logo, and WebTools are trademarks of Electronics For Imaging, Inc. and/or its wholly owned subsidiaries in the US. and/or certain other countries.